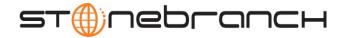

# Indesca / Infitran 4.1.0 Installation Requirements

#### **Overview**

Indesca / Infitran 4.1.0 is comprised of a suite of products that are installed as a single installation package. Stonebranch, Inc. provides a separate package for each of the Indesca / Infitran supported platforms:

- Indesca / Infitran 4.1.0 for z/OS
- Indesca / Infitran 4.1.0 for Microsoft Windows

The following are available as separate installation packages:

- Universal Enterprise Controller 4.1.0
- Universal Enterprise Controller Client Applications 4.1.0
- Indesca / Infitran for SOA 4.1.0
- Indesca / Infitran 4.1.0 for UNIX

The following is available as separate installation package:

- Indesca / Infitran for SOA 4.1.0
- Indesca / Infitran 4.1.0 for OS/400
- Universal Command 2.1.1 for HP NonStop

This document contains a separate section for each platform. Each section provides the following information for the installation of the corresponding Indesca / Infitran package:

- System Requirements
- Installation Summary
- Customization

(For complete instructions on product installation and customization, see the Indesca / Infitran 4.1.0 Installation Guide.)

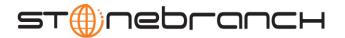

### **Network Requirements**

Indesca / Infitran components run on z/OS, Windows, UNIX, OS/400, and HP NonStop operating systems. These systems must be connected with a network that supports TCP/IP. For example, the Universal Command Manager running on a z/OS system must be able to establish a TCP/IP socket connection with the Universal Command Server running on a UNIX or Windows system.

TCP/IP provides a set of commands to verify network connectivity between systems. For example, the ping command can determine if an IP connection is possible between two systems. However, the ping command may not work in all network environments. In addition, the ping command may work, but a firewall may deny all other connection attempts between the two systems. Check with your local network administrator to determine the capabilities and topology of your network.

Indesca / Infitran offers configuration parameters that can facilitate connections through network firewalls. Due to the large variety of firewall configurations, all possibilities cannot be discussed in this document. Check with your local network administrator to determine if a firewall is between the computer systems involved.

The Indesca / Infitran manager components must be able to connect to the Universal Broker on a specific port number. The default port number used is 7887, but can be changed easily.

### Additional Requirements

In order to install any of these Indesca / Infitran components, you must be able to write to the directory from which the installation is launched.

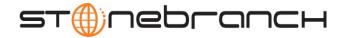

### z/OS Installation Requirements

This section provides requirements for the installation of Indesca / Infitran 4.1.0 on a z/OS system.

### System Requirements

- 1. z/OS 1.4 or above.
- 2. SMP/E 3.2 or above.
- 3. IBM Communication Server for z/OS 1.4 or above.
- 4. Language Environment (LE) 1.4 run-time library or above. The LE link-edit library is required for SMP/E configuration. The IBM-supplied name is typically CEE.SCEELKED, but may be changed in your environment.
- 5. Windows workstation capable of establishing a TCP/IP network connection to the z/OS system and a file transfer program, such as FTP.
- 6. TSO user ID with an OMVS segment.
- 7. About 1200 cylinders of DASD.
- 8. Two available TCP/IP ports.

### Installation Summary

- 1. Download the distribution file from the Stonebranch, Inc. website.
- 2. Upload the distribution files to the z/OS system by either:
  - Executing the Windows Express/OS upload utility.
  - Transferring the XMIT files to z/OS and performing a TSO RECEIVE.
- 3. Run the #SETUP job in the INSTALL library to create the installation jobs for the following steps.
- 4. Read the #README member in the INSTALL library.
- 5. Run the appropriate SMP/E installation jobs UNVIN\* in the INSTALL library as instructed by the #README document.
- 6. APF authorize the SUNVLOAD library.
- 7. Define the SUNVLOAD library as program controlled.
- 8. Create the Broker started task user ID.
- 9. Define the Broker started task to the security system.
- 10. Optionally, define SMF exit point SYSSTC.IEFACTRT if not already defined in PARMLIB member SMSPRMxx.
- 11. Add product licenses to the product configuration files located in the SUNVCONF library.

#### Customization

Customization consists of editing PDS members in the Universal configuration library, UNVCONF.

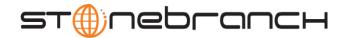

### **Windows Installation Requirements**

This section provides requirements for the installation of Indesca / Infitran 4.1.0 on a Windows system.

### System Requirements for Broker, Servers, and Managers

- 1. Windows 2000 (Professional or Server) with Service Pack 4 or higher, Windows XP, Windows Server 2003, Windows Vista, Windows Server 2008, Windows 7, or Windows Server 2008 R2.
- An account with administrative privileges.
- 3. Possible reboot: a reboot is required if the Windows Installer service is not installed, a version of the Windows Installer prior to 3.1.4000.1823 is installed, or if required files are in use at the time of the installation.
- 4. TCP/IP.
- 5. About 50 megabytes of disk space.

### System Requirements for Universal Enterprise Controller (UEC)

- 1. Windows 2000 (Professional or Server) with Service Pack 4 or higher, Windows XP, Windows Server 2003, Windows Vista, Windows Server 2008, Windows 7, or Windows Server 2008 R2.
- Administrator access.
- 3. Possible reboot: a reboot is required if the Windows Installer service is not installed, a version of the Windows Installer prior to 3.1.4000.1823 is installed, or if required files are in use at the time of the installation.
- 4. TCP/IP.
- 5. About 35 megabytes of disk space.

## System Requirements for Universal Enterprise Controller Client Applications

- Windows 2000 (Professional or Server) with Service Pack 4 or higher, Windows Server 2003, Windows XP, Windows Vista, Windows Server 2008, Windows 7, or Windows Server 2008 R2. (Itanium not supported for Windows Server 2003 and Windows Server 2008.)
- 2. For a per-machine install, Administrator access is required. For a per-user install, any account with the authority to install software can be used.
- 3. Possible reboot: a reboot is required if the-Windows Installer service is not installed, a version of the Windows Installer prior to 3.1.4000.1823 is installed, or if required files are in use at the time of the installation.
- 4. TCP/IP.
- 5. About 5 megabytes of disk space. This value does not include space required for the Java Runtime Environment (JRE). See the JRE installation requirements, available from Sun, for more information.
- 6. Sun Java Runtime Environment (JRE 1.5 or above).

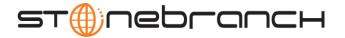

### System Requirements for Indesca / Infitran for SOA

- 1. Windows 2000 (Professional or Server) Service Pack 4 or higher, Windows XP, Windows Server 2003, Windows Vista, Windows Server 2008, Windows 7, or Windows Server 2008 R2.
- 2. Administrator access.
- 3. Possible reboot. A reboot is required if the Windows Installer service is not installed, a version of the Windows Installer prior to 3.1.4000.1283 is installed, or required files are in use at the time of the installation.
- 4. TCP/IP.
- 5. About 110 megabytes of disk space.
- 6. Indesca / Infitran 3.2.0.0 or later.

### **Installation Summary**

- 1. Download the distribution file from the Stonebranch, Inc. website.
- 2. Log on to Windows using an account with the privileges noted above.
- 3. Exit all running programs to reduce the likelihood of a reboot.
- 4. Execute the installation file.
- 5. Follow installation instructions presented by the graphical installation program.

### Customization

Customization consists of starting the Universal Configuration Manager control panel applet and modifying the configuration options as required by the local environment.

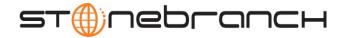

### **UNIX Installation Requirements**

This section provides requirements for the installation of Indesca / Infitran 4.1.0 on a UNIX system.

### System Requirements for Indesca / Infitran

- 1. One of the supported UNIX operating systems. Currently, the following UNIX operating systems are supported by Indesca / Infitran 4.1.0:
  - AIX 5.2 and above
  - HP-UX 11.11 with Minimum GOLDQPK11i\_B.11.11.0612.459 Update and above
  - Solaris 8 and above (SPARC-based)
  - Solaris 10 and above (Intel-based)
  - Linux Environments with the following qualifications:
    - 2.4 kernel and up
    - RedHat Package Manager (RPM)
    - Intel (x86) Compatible Systems
    - S/390 (zSeries) Systems
    - Itanium Systems (minimum 2.6 kernel)
  - MP-RAS
  - Tru64 version 5.1 and above

The list of supported systems grows rapidly. Contact Stonebranch, Inc. for a current list of supported UNIX operating systems if you require support for a system that is not listed.

- 2. Superuser (root) access.
- 3. TCP/IP Socket implementation.
- 4. Approximately 50 megabytes of disk space for the installation. More disk space is required for variable files, such as log files, spool files, and trace files.
- 5. Bourne shell or compatible.

### System Requirements for Indesca / Infitran for SOA

- 1. Supported UNIX operating system (AIX or Linux)
  - AIX 5.2 and greater
  - Linux 2.4 kernel and greater
    - RedHat Package Manager (RPM)
    - Intel (x86) Compatible Systems
- 2. 512MB RAM minimum, 1 GB or more preferred.
- 3. 150 MB free disk space.
- 4. TCP/IP socket implementation.
- 5. Superuser (root) access.
- 6. Bourne shell or compatible.
- 7. Indesca / Infitran 3.2.0.0 or later.

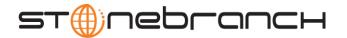

### Installation Summary

- 1. Download the distribution file from the Stonebranch, Inc. website.
- 2. Copy the distribution file to the UNIX system.
- 3. Logon to the UNIX system as root or execute **su** (substitute user) command to root.
- 4. Uncompress the distribution file.
- 5. Extract the files from the uncompressed tar file.
- 6. Run the Stonebranch, Inc.-supplied script.

### Customization

Customization consists of editing one or more of the product configuration files.

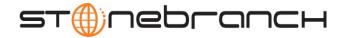

### **OS/400 Installation Requirements**

This section provides requirements for the installation of Indesca / Infitran 4.1.0 on an OS/400 system.

### System Requirements

- 1. OS/400 V5R3M0 or above.
- 2. TCP/IP.
- 3. User profile with \*ALLOBJ, \*SPLCTL, \*JOBCTL, and \*SECADM authorities.
- 4. About 360 megabytes of disk space.
- 5. Network attached workstation.

### Installation Summary

- 1. Download the distribution file from the Stonebranch, Inc. website to a computer running a supported version of Windows or UNIX.
- 2. Extract the Licensed Program Save File from the distribution file.
- 3. Thoroughly read and understand Chapter 6 OS/400 Installation in the Indesca / Infitran 4.1.0 Installation Guide before you continue.
- 4. Create a save file on the target OS/400 system in library QGPL.
- 5. FTP the Licensed Program Save File to the save file created in step 4.
- 6. Execute the RSTLICPGM command to install Indesca / Infitran to the default libraries.
- 7. Verify the correctness of the install by executing the following command: CHKPRDOPT OUNV410.

#### Customization

Customization consists of editing configuration members in the UNVPRD410/UNVCONF source file.

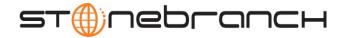

### **HP NonStop Installation Requirements**

This section provides requirements for the installation of Universal Command **2.1.1** on an HP NonStop system. (All Indesca / Infitran for HP NonStop are included as part of Universal Command.)

### System Requirements

- 1. HP NonStop system:
  - HP NSK S-Series server (running the G06.13 or greater version of the OS).
  - HP Integrity (running the H06 OS).
- 2. Open System Services (OSS) configured and running. The TACL command TESTOSS can be used to check the OSS configuration on the HP NonStop.
- TACL shell.
- Open System Services Local Services (OSSLS).
- 5. TCP/IP Socket implementation.
- 6. One available TCP/IP port.
- About 20 megabytes of disk space. More disk space is required for variable files, such as, log files and trace files.
- 8. Super.super access.

### Installation Summary

- 1. Download the distribution file from the Stonebranch, Inc. website.
- 2. Extract the HP NonStop installation files from the windows self-extracting executable.
- 3. Transfer the extracted files to the HP NonStop Guardian environment using ftp.
- 4. Logon to the Guardian environment of the HP NonStop system as super.super.
- 5. Alter the file code of the installation script and set its file code to 180.
- 6. Convert the installation script to a Guardian EDIT style file.
- 7. Run the installation obey script.

#### Customization

Customization consists of editing one or more of the product configuration files.